# **django-chemtrails Documentation**

*Release 0.0.19*

**Inonit AS**

**Sep 04, 2017**

## Table of Contents:

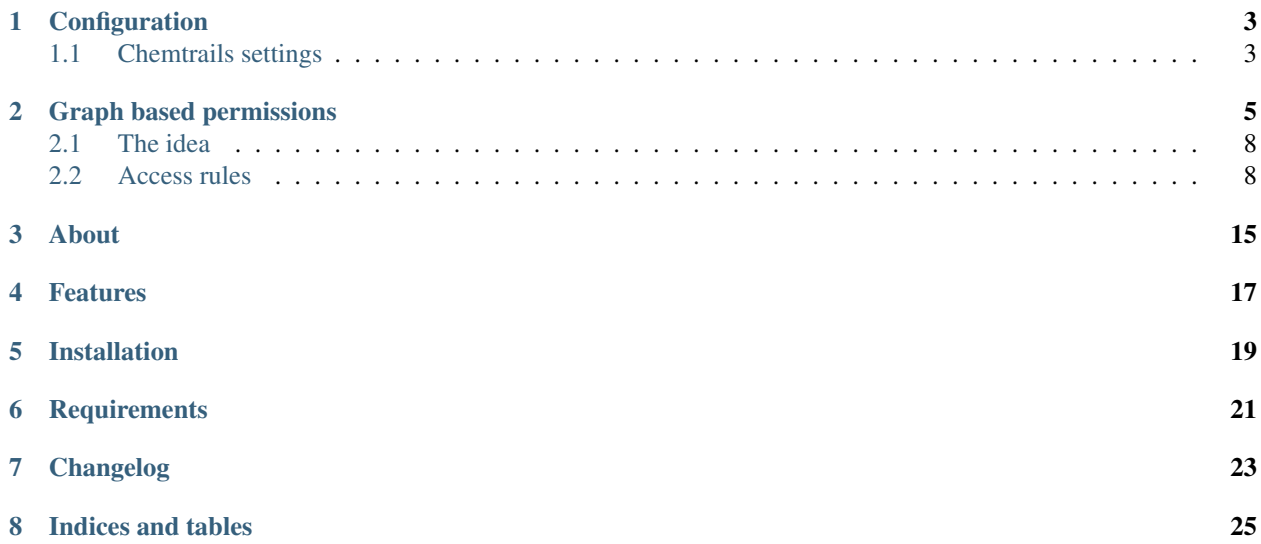

## CHAPTER<sup>1</sup>

**Configuration** 

<span id="page-6-0"></span>Add chemtrails to INSTALLED\_APPS in your settings.py file.

```
#
# settings.py
#
INSTALLED_APPS = [
   'django.contrib.admin',
    'django.contrib.auth',
    ...
    'chemtrails', \qquad \qquad \qquad \# \text{ Core functionality}'chemtrails.contrib.permissions' # If you want to use the permission system
˓→(requires django-rest-framework)
]
```
### <span id="page-6-1"></span>**Chemtrails settings**

Settings for chemtrails are all namespaced in the CHEMTRAILS setting dictionary.

```
#
# settings.py
#
CHEMTRAILS = {
    # Flip the chemtrails-switch. Boolean value to indicate that mind-control fluid
˓→should
    # be released and all the worlds knowledge written to the Neo4j database.
    # Defaults to True.
    'ENABLED': True,
    # Maximum depth of recursive connections to be made when synchronizing a node.
    # Defaults to 1, which means that the node will recursively connect to other_
 ˓→nodes,
```

```
# which has a direct connection to the source node. Setting a value of 2 will
\leftrightarrowcause
   # each connected node to recursively connect their directly connected nodes and,
˓→so on.
   # Setting to 0 will disable connecting relationships.
   'MAX_CONNECTION_DEPTH': 1,
   # If True, relationships will be named (loosely) after the attribute name
   # on the Django model. If False, relationships will have a generic name of
   # either 'RELATES_TO', 'RELATES_FROM' or 'MUTUAL_RELATION' based on the
˓→relationship type.
    # Defaults to True.
   'NAMED_RELATIONSHIPS': True,
   # If True, make a META relation between the meta-node instance and the node
   # instances for this type.
    # Defaults to False.
   'CONNECT_META_NODES': False,
   # A list of models that should be excluded from mirroring.
    # Defaults to the example shown below.
   'IGNORE_MODELS': [
       'migrations.migration'
   \frac{1}{2},
}
```
## Graph based permissions

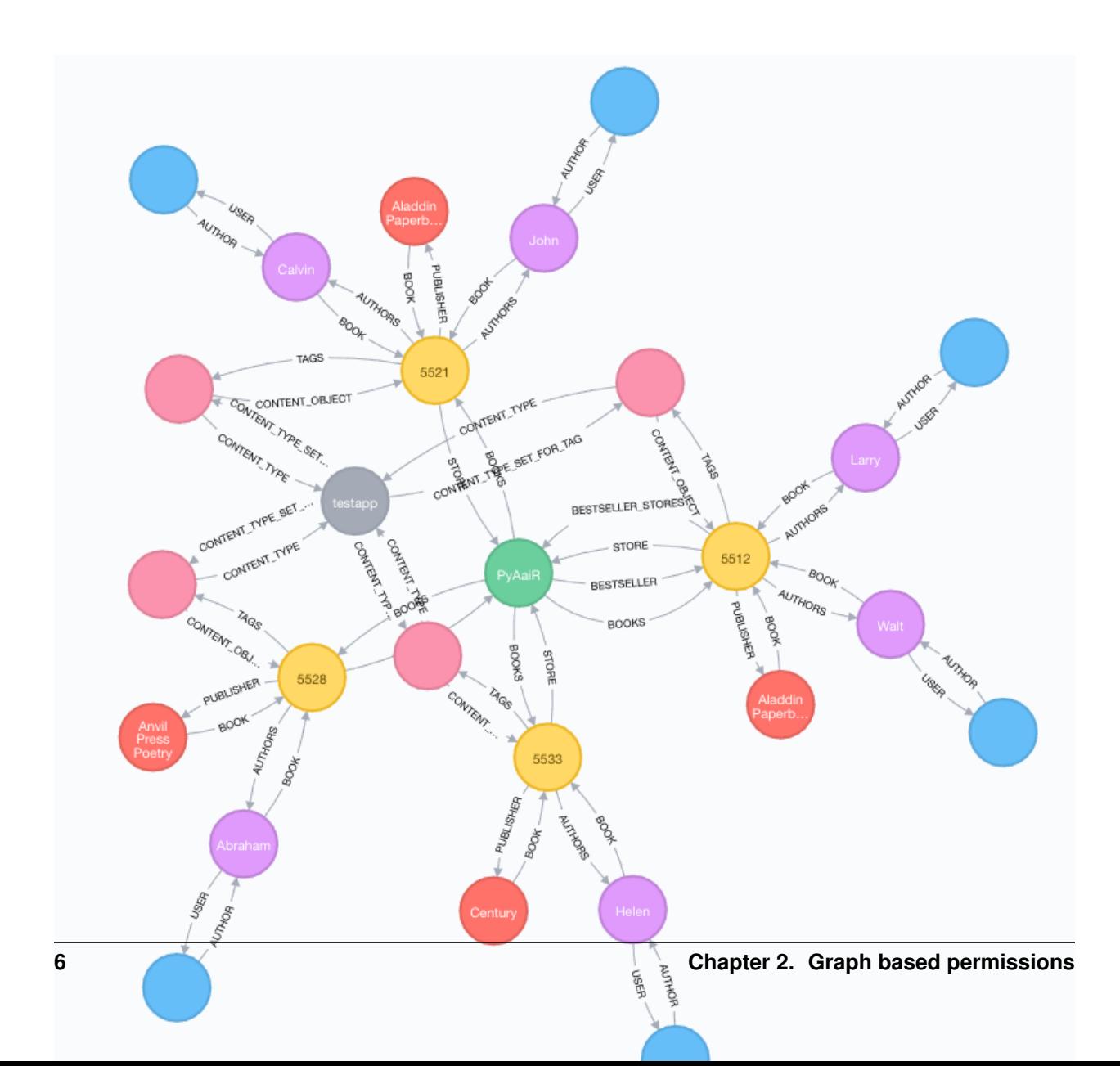

Once we have the database mapped and synchronized we have the ability to read relationship data in a brand new way. We now can generate paths, and inspect the way our dataset is related in a much broader way than we can with a pure relational database.

One thing we can do is to exploit this and build a permission system on top of it. Let's say we have a user Esther in the picture above (I know she's not there, it's an old image) which authenticates into the book store application. We want her to access all books she has written. This can be achieved by the executing the following [Cypher](https://neo4j.com/developer/cypher-query-language/#_about_cypher) statement.

**MATCH** (u:UserNode {pk:69})-[AUTHOR]->(a:AuthorNode)-[BOOK]-(b:BookNode) **RETURN** b

Further, if we want to return all books which is in the same store as one or more books Esther has written, we could easily extend the above cypher query. Let's store the results in a path variable as well and see what happens.

```
MATCH path = (u:UserNode {pk:69})-[*..3]->(s:StoreNode)-[BOOKS]-(b:BookNode) RETURN
˓→path
```
The above query first finds a UserNode with property  $pk:69$ , then looks at all relationships 3 steps out, looking for a StoreNode which it will follow through a relationship called BOOKS to all nodes of type BookNode. Finally return the path variable.

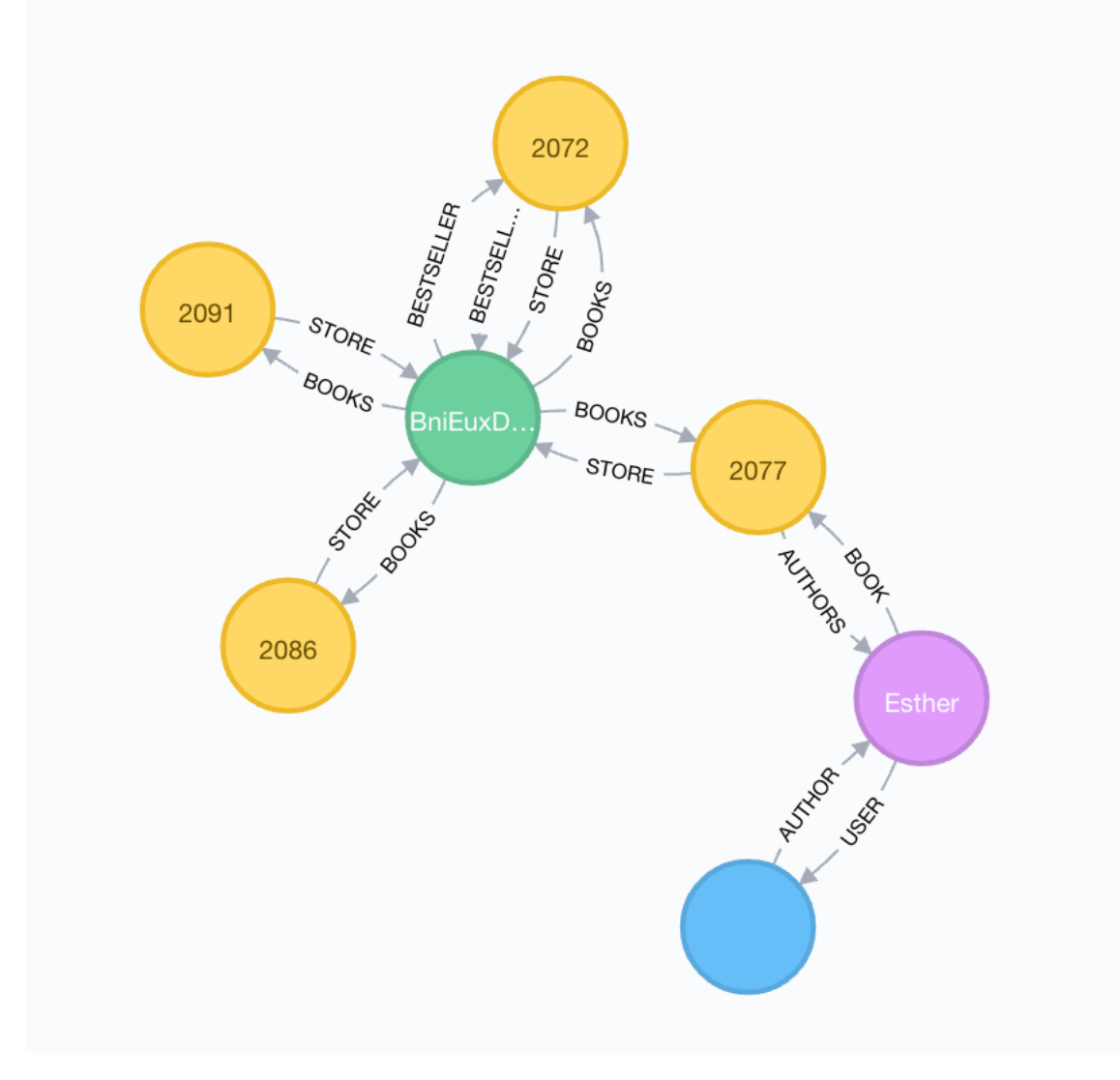

As you can see, Cypher is a quite expressive query language.

### <span id="page-11-0"></span>**The idea**

So, the general idea is to store these queries in a database. When a requests come in and want to access some object, we'll look up the authenticated user in the graph. Next we'll see if we have the requested object represented in the graph. Finally we'll check if we have any stored query which can generate a path from the user node to the object node. If so, return the object.

What's nice about an approach like this, is that we have a truly dynamic rule set for our application. We can choose to deactivate some rules for a limited time, or we can add or remove rules on the fly in order to let users either access new kind of data, or restrict their access to already available data.

In order to do that, we'll use *[Access rules](#page-11-1)*.

### <span id="page-11-1"></span>**Access rules**

If you have enabled both chemtrails and chemtrails.contrib.permissions in the Django settings file under INSTALLED\_APPS, you should have a similar entry in the Django admin interface.

### Site administration

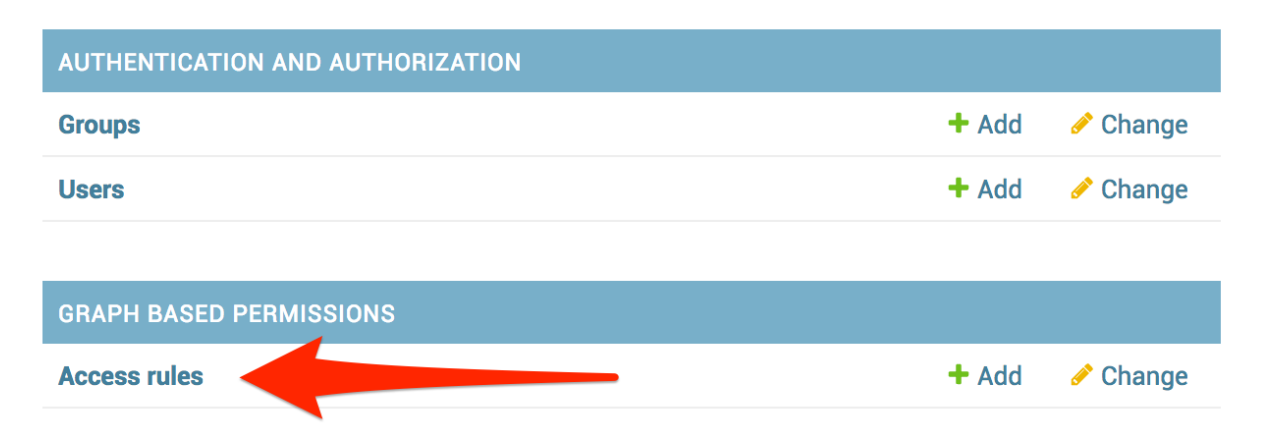

When evaluating access rules, the permission system will dynamically identify what kind of objects we're dealing with using the ContentType framework which ships with Django.

### **Content Types**

Add access rule

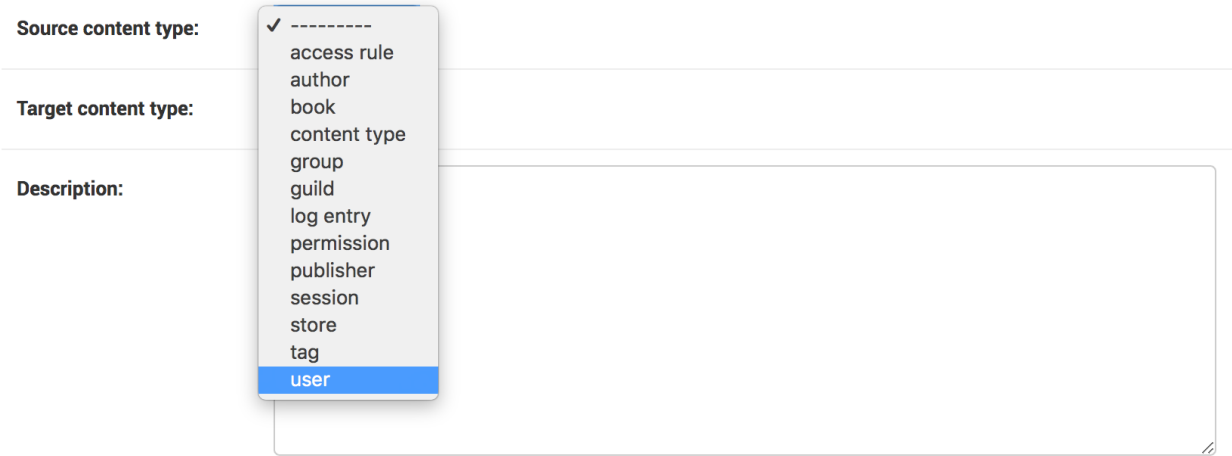

When dealing with authenticated web requests, we'll almost always use user as our *Source content type*. This is the kind of object we want to calculate the Cypher path *from*. As for Target content type, choose whatever object type you want the current access rule to evaluate. Let's follow the example from before (*[Graph based permissions](#page-8-0)*) and create a rule which lets Esther look at all the books in the same book store she has her books.

So, proceed setting the Target content type to book. Next write a *good* description for what the rule is doing. This is very important as you might end up with hundreds of rules in a large application.

#### Add access rule

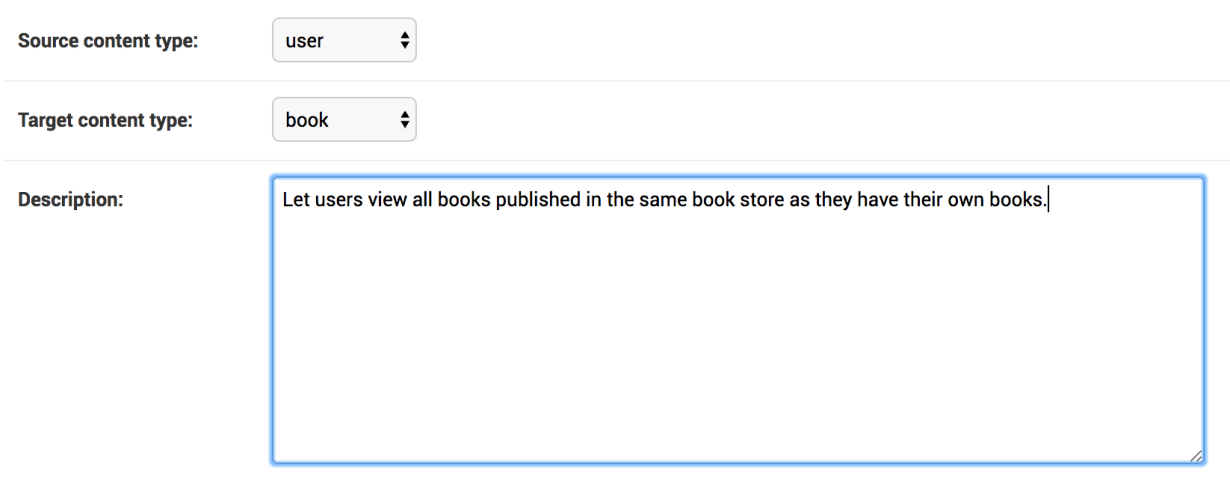

#### **Permissions**

Next up is permissions. What kind of permissions should the new rule grant? We don't necessarily want all users that can view an object to also delete them. Let's grant view permission for our new access rule.

Chosen access rule permissions <sup>o</sup> Available access rule permissions @ testapp | book | Can view book Q book testapp | book | Can add book testapp | book | Can change book testapp | book | Can delete book  $\odot$  $\ddot{Q}$ **G** Remove all

Choose all ©

Required permissions for target node. Hold down "Control", or "Command" on a Mac, to select more than one.

```
custom permissions.
```
#### **Relation types**

Access rule permissions:

Next up is the Relation types field. This field contains a JSON-ish string which will be parsed and converted to Cypher whenever the access rule engine parses the rule.

#### Todo

Create a GUI widget for creating relation types so end-users don't have to understand the weird and confusing syntax.

Unfortunately, this is rather confusing and difficult to work with at the moment, so plans exist in order to make a GUI widget which will take this fields place. The following piece of JSON should do:

```
{"AUTHOR":{"name":"Esther"}},
{"BOOK":null},
{"STORE":null},
{"BOOKS":null}
```
Important: What's important to notice here is that we only specify the relationships! The formatting in the input field must be a *comma separated list of JSON objects*, where each object has a *single key* being the relationship name, and either null or a *nested object* containing properties which should be matched for the *relationship target*.

Read the above message once more, and make sure you understand whats going on here!

Click the "Save and continue editing" button and you should get a nice preview of the generated Cypher statement right below the Relation types field.

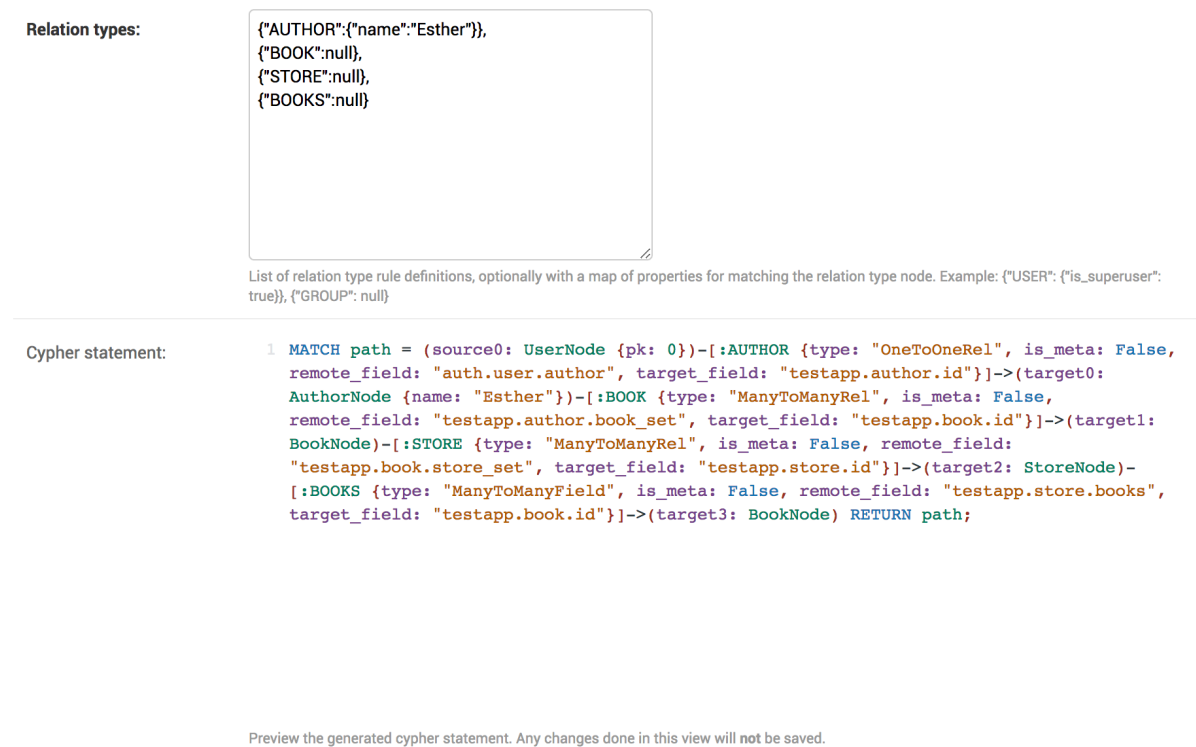

Note that this is generated using a mock source node, which means that filter parameters will be replaced with real values on evaluation.

Take a minute to study the generated code and compare it to the JSON input. Upon evaluation the pk property in the Source content type node will be replaced by whatever primary key the authenticated user has, so we're sure the path is calculated from the correct node. Also, the generator algorithm will inspect the Django field type and make sure the path is calculated using the correct relationships.

#### **Special syntax**

#### Back references

We have a few special syntax rules in order to do back references when generating the cypher statement. Imagine you want to create a path based on a condition in another node. If we look at the example from before, say we want to get *all books written by Esther which are co-authored by Kelly*. We want to *force* the cypher generator engine to traverse back to *exactly* the same node (BookNode) as we came from.

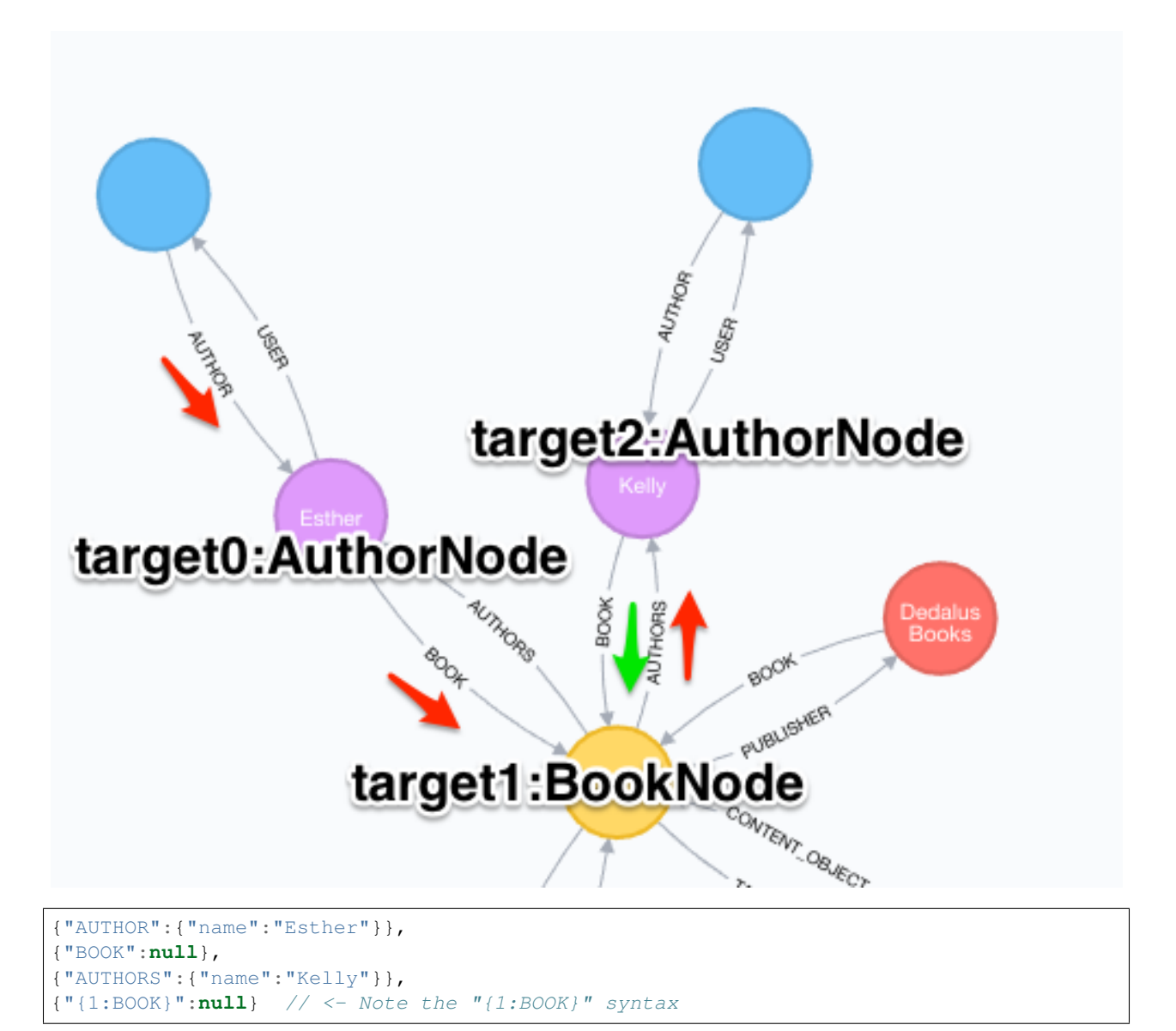

By inserting {"{1:BOOK}":null} as the relationship name we make a *back reference* to target1: BookNode in the generated Cypher statement. This might not seem very intuitive (and it isn't) at first, so it might take some time in order to make it right.

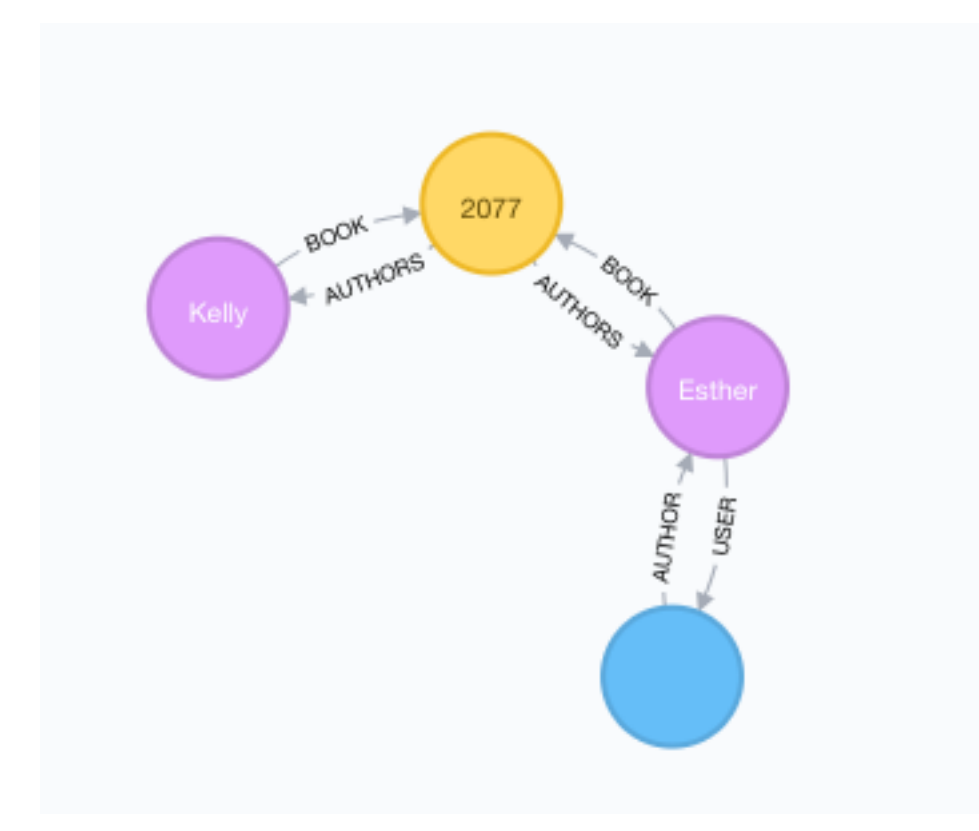

#### Source reference

The other special reference we have is {source}. This can be used in order to reference properties on the source node. Using the example above we could do something like the below in order to match Esther's age to her primary key value (which is a rather absurd thing to do, but you get the idea).

{"AUTHOR":{"name":"Esther"}}, {"BOOK":**null**}, {"AUTHORS":{"age":"{source}.pk"}}

Would generate the following Cypher statement:

```
MATCH path = (source0: UserNode {pk: 69})-[:AUTHOR {type: "OneToOneRel", is_meta:
˓→False, remote_field: "auth.user.author", target_field: "testapp.author.id"}]->
˓→(target0: AuthorNode {name: "Esther"})-[:BOOK {type: "ManyToManyRel", is_meta:
˓→False, remote_field: "testapp.author.book_set", target_field: "testapp.book.id"}]->
˓→(target1: BookNode)-[:AUTHORS {type: "ManyToManyField", is_meta: False, remote_
˓→field: "testapp.book.authors", target_field: "testapp.author.id"}]->(target2:
˓→AuthorNode {age: 69}) RETURN path;
```
#### **Other security measures**

Finally we have the Requires staff and the Is active fields. They should be pretty self-explanatory, where the first requires the authenticated user to be a *staff* user, and the latter can be used to deactivate a rule instead of deleting it. Inactive rules will not be evaluated.

### $\Box$  Requires staff

Requires user which should have permissions evaluated to be a staff user.

### $\sqrt{\phantom{a}}$  Is active

Uncheck to disable evaluation of the rule in the rule chain.

About

<span id="page-18-0"></span>This project aims to solve complex object based permissions by utilizing the relationships between entities in a graph.

## Features

- <span id="page-20-0"></span>• Synchronize Django model instances to Neo4j
- Recursively connect related nodes

Installation

<span id="page-22-0"></span>\$ pip install django-chemtrails

## **Requirements**

- <span id="page-24-0"></span>• A Django project
- Neo4j running and accepting connections using the bolt protocol

Changelog

<span id="page-26-0"></span>Some day...

Indices and tables

- <span id="page-28-0"></span>• genindex
- modindex
- search